# Enhanced Financial Reporting (EFR) Guide

This guide contains information about the Enhanced Financial Reporting (EFR) Acumatica add-on product. Copyright 2021 IQmagic Software Pty Ltd

# Contents

| Enhanced Financial Reporting (EFR) Guide 1 |   |
|--------------------------------------------|---|
| EFR Overview                               |   |
| EFR Installation                           |   |
| Customization Package Publish              |   |
| New Screens                                |   |
| Customized Screens                         |   |
| Preset Data                                |   |
| Use Cases                                  |   |
| EFR Activation7                            | , |
| EFR Uninstallation7                        | , |
| New Forms                                  | 1 |
| Report Styles                              | 1 |
| Report Classes 12                          |   |
| Report Group Sets 12                       |   |
| EFR Preferences                            | I |
| Customized Forms 12                        |   |
| Report Definitions Customization 21        |   |
| Row Sets Customization 22                  |   |
| Column Sets Customization 24               |   |
| Unit Sets Customization                    |   |
| Change Log                                 |   |
| Version 2022.05.31                         | , |

# **EFR Overview**

Enhanced Financial Reporting (EFR) add-on product is designed to automate the building of Row Set rows to allow for quick and efficient deployment and maintenance of ARM reports that are fully reconcilable and look professional.

The EFR enhances the standard ARM functionality of Acumatica and reduces report building times from hours to minutes by providing the ability to define a tree-style group structure (Group Set) in combination with a report format (Report Style) to automatically build ARM report Row Sets.

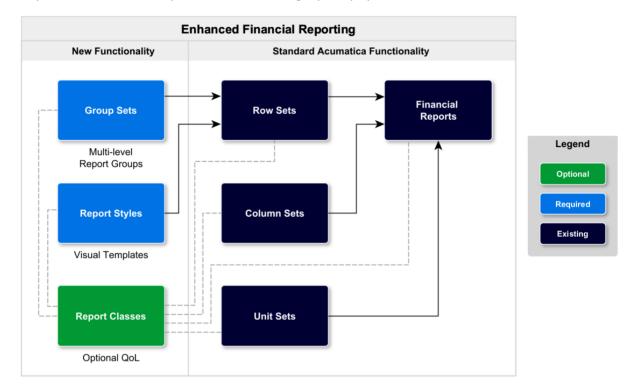

The product also comes with predefined data allowing rapid deployment.

The concept behind the EFR is to extend the Acumatica ARM report functionality with the ability (use cases) to:

 Define visually a report structure on <u>Report Group Sets</u> (<u>IQ000003</u>) for financial ARM reports allowing treestyle group structure containing Account Classes.

| Report Group Sets<br>IQBSLE - Balance Sheet Liabilities an | nd Equ | ity                              |                                        |             |                        |                               |       |      | 🗋 NC        | TES F  | ILES CUSTOMIZATION TOOLS -                               |
|------------------------------------------------------------|--------|----------------------------------|----------------------------------------|-------------|------------------------|-------------------------------|-------|------|-------------|--------|----------------------------------------------------------|
| ← □ □ ν + □ □.                                             | ĸ      | < > >I                           | COPY GROUP S                           | ET          |                        |                               |       |      |             |        |                                                          |
| * Group Set ID: IQBSLE ,O Type:                            |        | GL                               | * Report Style:                        | IQ0001 - Si | yle 1 - Black to gra 🔎 | 0                             |       |      |             |        |                                                          |
| Description: Balance Sheet Liabilities and                 | Equity |                                  | Report Class: IQBS - Balance Sheet $P$ |             |                        |                               |       |      |             |        |                                                          |
| GROUP DETAILS FORMULA                                      | Accoun | t Classes                        |                                        |             |                        |                               |       | Acco | ounts       |        |                                                          |
| Description: Balance Sheet Liabilities and E               | Q      | $\times$ $\uparrow$ $\checkmark$ | RESET  ↔  [                            | t x         |                        | All Records                   | • 7   | Q    | ⊷  <u>x</u> | )      |                                                          |
|                                                            | 🗄 Sel  | Report Group                     | Orde Subt                              | Туре        | Account Class          | Account Class Description     | Activ | 80   | Activ       | *Accou | Description                                              |
| Data Source:                                               | > □    | 0                                | 1 🗆                                    |             | 010110057              | Out and Out Factoriate        | Accc  | > 0  |             | 10100  | Petty Cash                                               |
| OVERRIDE DATA SOURCE                                       | · · ·  | Current Assets                   |                                        |             | CASHASSET              | Cash and Cash Equivalents     | 11    | 0    | $\square$   | 10200  | Company Checking Account - HQ                            |
| Report Groups                                              |        | Current Assets                   | 2                                      |             | AR                     | Accounts Receivables          | 3     | 0    |             | 10250  | Company Merchant Account                                 |
| ↑ ↓ ⊡ + % ×                                                |        | Current Assets                   | 3                                      | Asset       | DEPOSIT                | Deposits                      | 0     | 0    |             | 10300  | Company Savings Account                                  |
| BALANCE SHEET LIABILITIES AND I                            |        | Current Assets                   | 4 🗆                                    | Asset       | RELCURAS               | Due From Related              | 3     | 0    |             | 10400  | Undeposited Funds (clearing account)                     |
| ASSETS                                                     |        | Current Assets                   | 5 🗆                                    | Asset       | STINV                  | Short-Term Investments        | 0     | 0    |             | 10500  | Cash in Transit                                          |
| E Current Assets                                           |        | Current Assets                   | 6 🗌                                    | Asset       | WAREHOUSE              | Warehouse                     | 2     | 0    |             | 10550  | Cash in Transit - old                                    |
| In Non-current Assets                                      |        | Current Assets                   | 7                                      | Asset       | PREPEXP                | Prepaid Expenses              | 0     | 0    |             | 10600  | Credit Card Account                                      |
|                                                            |        | Current Assets                   | 8 🗆                                    | Asset       | WIP                    | Work in Progress Inventory    | 2     | 0    |             | 10700  | Bank Account - Euros                                     |
| Current Liabilities     Non-current Liabilities            |        | Current Assets                   | 9 🗆                                    | Asset       | OTHERCURAS             | Other Current Assets          | 8     | 0    |             | 10750  | Cash held by EU entity                                   |
| Non-current Liabilities      EQUITY                        |        | Non-current Assets               | 1 🗆                                    | Asset       | DEPRECIAT              | Accumulated Depreciation      | 5     | 6    |             |        | , ,                                                      |
| TOTAL LIABILITIES AND EQUITY                               |        | Non-current Assets               | 2                                      | Asset       | FIXEDASSET             | Property, Plant and Equipment | 6     | 6    |             | 10800  | Bank Account - SGD<br>Company Checking Account - Service |

• Define a report format on <u>Report Styles</u> (<u>IQ000001</u>) for the generated Row Set rows such as indentation, lines, row spacing, etc.

# Report Styles

| * Style IE<br>* Descrip | otion: |        |     | ر<br>Black |              | Type:<br>lines, inden |       | GL<br>er total |          |        |                      |              |                     |              |      |      |               |                 |              |
|-------------------------|--------|--------|-----|------------|--------------|-----------------------|-------|----------------|----------|--------|----------------------|--------------|---------------------|--------------|------|------|---------------|-----------------|--------------|
| ABOUT                   |        | ELS    | Ċ   |            | +            | × ⊨                   | X     |                |          |        |                      |              |                     |              |      |      |               |                 |              |
|                         |        | evel [ | 0   |            | Activ        | Section               | * Cor | Description    | Туре     | Format | Data Source          | Style        | Printing<br>Control | Page<br>Brea | Heig | Inde | Line<br>Style | Suppre<br>Empty | Hide<br>Zero |
|                         |        |        | > ( |            | $\checkmark$ | Header                | 00    |                | Spacing  |        | Expand Nothing       |              | Line Breal          |              | 4    | 0    | NotSet        |                 |              |
|                         |        | 3      |     | D          | $\checkmark$ | Header                | 05    |                | Line     |        | Expand Nothing       | Black, Black | Line Breal          |              | 1    | 0    | Solid         |                 |              |
|                         |        | 4      |     |            | $\checkmark$ | Header                | 10    |                | Spacing  |        | Expand Nothing       |              | Line Breal          |              | 4    | 0    | NotSet        |                 |              |
|                         |        |        | (   |            | $\checkmark$ | Header                | 15    |                | Caption  |        | Expand Nothing       | Bold         | Line Breal          |              | 16   | 0    | NotSet        |                 |              |
|                         |        |        |     |            | $\checkmark$ | Header                | 20    |                | Spacing  |        | Expand Nothing       |              | Line Breal          |              | 4    | 0    | NotSet        |                 |              |
|                         |        |        | (   |            | $\checkmark$ | Data                  | 25    |                | GL       |        | Account/Code-Descrip |              | Line Breal          |              | 16   | 10   | NotSet        |                 |              |
|                         |        |        |     |            | $\checkmark$ | Total                 | 30    |                | Spacing  |        | Expand Nothing       |              | Line Breal          |              | 4    | 0    | NotSet        |                 |              |
|                         |        |        |     |            | $\checkmark$ | Total                 | 35    |                | Total    |        | Expand Nothing       | Bold         | Line Breal          |              | 16   | 0    | NotSet        |                 |              |
|                         |        |        | (   |            | $\checkmark$ | Total                 | 40    |                | Line     |        | Expand Nothing       | Black, Black | Line Breal          |              | 1    | 0    | Solid         |                 |              |
|                         |        |        |     |            | $\checkmark$ | Total                 | 45    |                | Spacing  |        | Expand Nothing       |              | Line Breal          |              | 4    | 0    | NotSet        |                 |              |
|                         |        |        |     |            | $\checkmark$ | Subtotal              | 50    |                | Spacing  |        | Expand Nothing       |              | Line Breat          |              | 4    | 0    | NotSet        |                 |              |
|                         |        |        |     |            | $\checkmark$ | Subtotal              | 55    |                | Line     |        | Expand Nothing       | Black, Black | Line Breat          |              | 1    | 0    | Solid         |                 |              |
|                         |        |        | (   | D          | $\checkmark$ | Subtotal              | 60    |                | Spacing  |        | Expand Nothing       |              | Line Breat          |              | 4    | 0    | NotSet        |                 |              |
|                         |        |        |     |            | $\checkmark$ | Subtotal              | 65    |                | Subtotal |        | Expand Nothing       | Bold         | Line Breal          |              | 16   | 0    | NotSet        |                 |              |
|                         |        |        |     |            | $\checkmark$ | Subtotal              | 70    |                | Line     |        | Expand Nothing       | Black, Black | Line Breal          |              | 1    | 0    | Solid         |                 |              |
|                         |        |        | 1   |            | $\checkmark$ | Subtotal              | 75    |                | Spacing  |        | Expand Nothing       |              | Line Breal          |              | 4    | 0    | NotSet        |                 |              |

• Optionally define report classes on <u>Report Classes</u> (<u>IQ000002</u>) to limit Account Classes in selectors when building Report Groups and to restrict selection of incompatible Report Definition elements (Row Sets, Columns Sets and Unit Sets).

#### Report Classes ★

#### Ů 🖹 ∽ + / × ⊣⊣ 🕱 <u>t</u> 7

← 🖫 🗠 + 🛍 D → I< < > >I COPY STYLE

|   | 0 |   | *Class ID | * Description | Туре | Assets       | Liabilities  | Income       | Expense      |
|---|---|---|-----------|---------------|------|--------------|--------------|--------------|--------------|
| > | 0 |   | IQBS      | Balance Sheet | GL   | $\checkmark$ |              |              |              |
|   | 0 | D | IQCF      | Cash Flow     | GL   | $\checkmark$ | $\checkmark$ |              |              |
|   | 0 |   | IQPL      | Profit & Loss | GL   |              |              | $\checkmark$ | $\checkmark$ |

 Import preset data (Styles, Group Sets, Report Classes and pre-built ARM reports) from <u>EFR Preferences</u> (<u>IQ000004</u>) allowing rapid deployment.

#### **EFR Preferences**

```
ACTIVATE PRODUCT IMPORT DATA
```

| LICENSING                          |        |                 |        | _ IMPORT SETTINGS                           |                                             |  |  |  |  |  |  |  |
|------------------------------------|--------|-----------------|--------|---------------------------------------------|---------------------------------------------|--|--|--|--|--|--|--|
| Valid To Date: 4/23/2023           |        |                 |        | Detail/Summary Reports:                     | Both   Update Existing                      |  |  |  |  |  |  |  |
| Activation Status: EFR is Licensed |        | EFR is Licensed |        | Default Report Style:                       | Black to gray lines, indented, footer total |  |  |  |  |  |  |  |
|                                    |        |                 |        | Profit & Loss Group Set:                    | Profit & Loss EBITDA -                      |  |  |  |  |  |  |  |
|                                    |        |                 |        | Balance Sheet Group Set:                    | Balance Sheet Liabilities and Equity -      |  |  |  |  |  |  |  |
| Preset Data                        |        | E SELECT  ↔  [  | _      | Providelar                                  |                                             |  |  |  |  |  |  |  |
| Selected                           | Update | Record Type     | Code   | Description                                 |                                             |  |  |  |  |  |  |  |
| $\checkmark$                       |        | Report Class    | IQBS   | Balance Sheet                               |                                             |  |  |  |  |  |  |  |
| $\checkmark$                       |        | Report Class    | IQCF   | Cash Flow                                   |                                             |  |  |  |  |  |  |  |
| $\checkmark$                       |        | Report Class    | IQPL   | Profit & Loss                               |                                             |  |  |  |  |  |  |  |
| $\checkmark$                       |        | Report Style    | IQ0001 | Black to gray lines, indented, footer total |                                             |  |  |  |  |  |  |  |
| ~                                  |        | Report Style    | IQ0002 | No lines, indented, footer total            |                                             |  |  |  |  |  |  |  |

By defining a Report Group in conjunction with the Report Style, the EFR is able to generate Row Set rows almost instantly. Reports can be built in a matter of minutes and updated or changed in seconds. The EFR effectively eliminates the time-consuming and manually intensive task of building Row Set rows.

The EFR enhances standard Acumatica ARM report building functionality and assists in generating completely standard ARM reports meaning the Customization Project can be unpublished without affecting any ARM reports. It is however recommended that the Customization package remain published as whilst it is published, any changes that would affect a report (such as new Account Classes) will warn the user that the Group Set needs to be updated. Furthermore, whilst published, any changes (like re-ordering of Account Classes) result in instantaneous rebuilding of Row Set rows ensuing always reconciled reports in seconds.

The EFR extends standard Acumatica functionality as illustrated by the ERD diagram below. The grey boxes supporting the red boxes are standard Acumatica functionality for the ARM report builder. As shown by the blue boxes, additional functionality has been added to provide an easy-to-use structure on top of the ARM foundation. This allows for visually defined multi-level report structures in combination with reporting styles. By providing these structures on top of the ARM data structures, Row Sets can be automatically generated and regenerated almost instantly. This ensures auto-reconciled, consistent, professional ARM reports built in minutes rather than the intensive manual report creation and maintenance.

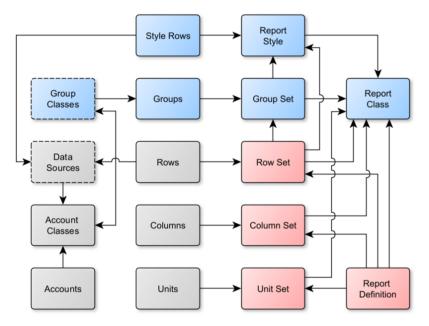

# **EFR Installation**

# **Customization Package Publish**

The Enhanced Financial Reporting (EFR) is provided as a Customization Project that can be published at any time from <u>Customization Projects</u> (SM204505).

# **New Screens**

The following custom screens are made available by publishing the Customization Project:

- <u>Report Styles (IQ000001)</u> (including the navigation Generic Inquiry screen <u>IQFR01PL</u>)
- <u>Report Classes</u> (IQ00002)
- <u>Report Group Sets</u> (<u>IQ000003</u>) (including the navigation Generic Inquiry screen <u>IQFR03PL</u>)
- EFR Preferences (IQ000004)

### **Customized Screens**

The following screens are extended by the Customization Project:

- <u>Report Definitions</u> (CS206000)
- <u>Row Sets</u> (<u>CS206010</u>)
- <u>Column Sets</u> (<u>CS206020</u>)
- <u>Unit Sets</u> (CS206030)

# **Preset Data**

The EFR Customization Package includes predefined data allowing rapid deployment. Instead of defining everything from scratch or importing data record-by-record, EFR product comes with pre-set standard data which can be imported from <u>EFR Preferences</u> (<u>IO000004</u>) in a couple of clicks.

Following pre-set data is included in the Customization Package:

- Report Classes on <u>Report Classes</u> (IQ000002)
- Report Styles on <u>Report Styles (IQ000001)</u>
- Group Sets on <u>Report Group Sets</u> (IQ000003)
- Row Sets on Row Sets (CS206010)
- Columns Sets on <u>Column Sets (CS206020)</u>
- Report Definitions on <u>Report Definitions</u> (CS206000)

# **Use Cases**

# For quick and simple deployment of standard financial reports (Profit & Loss, Balance Sheet and Cash Flow) on a new site:

- On <u>EFR Preferences</u> (IQ000004) select Default Report Style, Profit & Loss Group Set type and click IMPORT DATA.
- If you have any Account Classes different from the standard ones that come with each Acumatica site, on \*<u>Report Group Sets (IQ000003)</u> (including the navigation Generic Inquiry screen <u>IQFR03PL</u>) assign all nonstandard Account Classes to corresponding groups
- Remove standard Acumatica ARM Report Definitions from the menu or delete them (to hide them all from the menu you can use the Report Definitions Entry List Generic Inquiry to bulk update the existing reports by setting **Make Visible on the UI** to False or bulk delete them from the list)

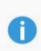

If you want to change the Report Style after the data import, you can look through Report Style previews on Report Styles on <u>Report Styles</u> (<u>IQ000001</u>) and when you find a better match, change the Report Style on the imported Report Group Sets on <u>Report Group Sets</u> (<u>IQ000003</u>) which will update all linked Row Sets and regenerate the rows.

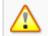

If you don't assign non-standard Account Classes after importing the preset data, the predefined ARM reports will not be correct!

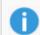

Standard Acumatica ARM Reports are obsolete after importing the EFR preset Report Definitions as they are a direct replacement.

#### To create custom reports:

- Create a new Report Group Set, the group tree and assign the Account Classes to groups.
- Create a new Row Set and select the Group Set to automatically generate the rows.
- If needed, create a new Column Set.
- Create a new Report Definition and select the Row Set and Column Set.

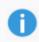

Selecting a Report Class is not mandatory, but is recommended. Selecting the Report Class on all Group Sets, Row Sets, Column Sets, Report Definitions and if used Unit Sets, makes it easier to select matching records that will produce correct reports.

#### To change reports' look-and-feel:

- Create or edit a Report Style
- Assign the new style to Report Group Set or Row Set

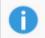

Changing the Report Style on a Group Set will automatically update all Row Sets linked to that Group Set which have the same previous Style.

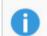

You can change the Report Style on Row Sets directly, if you want different style versions of the same Group Set (e.g. footer total and header total.

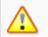

If you are creating a new Report Style you need to define enough levels to support your Group Sets tree depth.

# **EFR Activation**

After publishing, no product functionality is available until the product is activated.

To activate the product you need to:

- Provide the full URL of the Acumatica instance to IQmagic customer service .
- Receive an activation code from IQmagic customer service Enter the activation code on <u>EFR Preferences</u> (IQ000004)

Registration is per site. If there are multiple tenants, the product can be activated on all tenants.

# **EFR Uninstallation**

The EFR can be unpublished at any time from <u>Customization Projects</u> (SM204505) leaving the ARM reports that have been built fully operational and intact.

As the EFR is designed to automatically generate standard Acumatica Row Set rows, unpublishing the customisation package removes the ability to re-generate Row Set rows.

Unpublishing however has no effect on ARM reports that have been built and these can be maintained by manually editing Row Set row in Acumatica standard way.

Once unpublished, you should delete all IQ screens from the Site Map and re-set the standard entry screen Generic Inquiries.

# **New Forms**

New custom forms introduced by the EFR product.

#### **EFR Preferences**

Form ID: (<u>IQ000004</u>)

#### **Product Activation**

After publishing the Customization Package, product functionality is not enabled until the product is activated.

To activate the product you need to:

- Provide the full URL of the Acumatica instance to IQmagic customer service by sending an email to info@iqmagic.com
- Receive an activation code from IQmagic customer service
- Enter the activation code on the EFR Preferences screen

To enter the activation code you need to:

- Click ACTIVATE PRODUCT button
- Copy-paste the activation code received by email into the pop-up text box and click ACTIVATE button on the bottom
- Click Save icon if the product code vas valid

The product activation is only valid until the Valid To Date, which is shown in the LICENSING section. To keep using the product after that date, you need to obtain a new activation code and reactivate the product.

EFR Preferences

🖹 🖉 ACTIVATE PRODUCT IMPORT DATA

| LICENSING    |         |                 |        | IMPORT SETTINGS                           |                                             |                     |   |  |  |
|--------------|---------|-----------------|--------|-------------------------------------------|---------------------------------------------|---------------------|---|--|--|
| Valid To Da  | te:     | 4/23/2023       |        | Detail/Summary Reports:                   | Both -                                      | Update Existing     | 1 |  |  |
| Activation S | Status: | EFR is Licensed |        | Default Report Style:                     | Black to gray lines, ind                    | ented, footer total | - |  |  |
|              |         |                 |        | Profit & Loss Group Set:                  | Profit & Loss EBITDA                        |                     | - |  |  |
|              |         |                 |        | Balance Sheet Group Set:                  | Balance Sheet Liabilitie                    | es and Equity       | • |  |  |
| Preset Data  |         | SELECT  ↔ 🖪     |        |                                           |                                             |                     |   |  |  |
| Selected     | Update  | Record Type     | Code   | Description                               |                                             |                     |   |  |  |
| $\checkmark$ |         | Report Class    | IQBS   | Balance Sheet                             |                                             |                     |   |  |  |
| $\checkmark$ |         | Report Class    | IQCF   | Cash Flow                                 |                                             |                     |   |  |  |
| $\checkmark$ |         | Report Class    | IQPL   | Profit & Loss                             | Profit & Loss                               |                     |   |  |  |
| $\checkmark$ |         | Report Style    | IQ0001 | Black to gray lines, indented, footer tot | Black to gray lines, indented, footer total |                     |   |  |  |
| ~            |         | Report Style    | IQ0002 | No lines, indented, footer total          |                                             |                     |   |  |  |

#### **Import of Predefined Data**

The EFR Customization Package includes predefined data allowing rapid deployment. Instead of defining everything from scratch or importing data record-by-record, EFR product comes with pre-set standard data which can be imported from the EFR preferences screen in a couple of clicks.

Following pre-set data is included:

- Report Classes
- Report Styles
- Group Sets
- Row Sets
- Columns Sets
- Report Definitions

By default, all non-existing records are selected for import. You can manually deselect/select each record, but any records that require other records will force selection of the records they depend on. For example, selecting a balance sheet Row Set will force selection of balance sheet Group Set (if it doesn't already exist).

For version upgrades, update of existing records is also supported. The update functionality can also be used if you edited the pre-set records and need to reset them back to the original data. Import will preserve the Report Styles of existing records.

It is recommended to import all pre-set data, including the Report Definitions and delete/hide the standard Acumatica reports (which are included in every new deployment) to get the best looking standard financial reports. This includes the EFR Column Sets, which have been formatted to look better than standard Acumatica ones. Alternatively, you can deselect the Report Definitions, import everything else and update the existing Report Definitions to use the new Row Sets and Column Sets.

If standard Acumatica Account Classes are used on the installation site, import of pre-set data will automatically link the Account Classes to correct Groups on the Group Sets screen. If there are any custom Account Classes, your first step after the import of pre-set data should be to go to the Report Group Sets screen and assign all Account Classes to the corresponding Groups. This will automatically update the linked Row Sets and the financial reports will be ready to be run.

#### Form Toolbar

| Button      | Description                                                                                                    |
|-------------|----------------------------------------------------------------------------------------------------|
| Import Data | Starts the import of all selected records from the Preset Data table. Any rows with <b>Update</b> checkbox ticked will be updated instead, as they already exist. |

| Element                 | Description                                                                                                    |  |  |  |  |  |
|-------------------------|----------------------------------------------------------------------------------------------------|--|--|--|--|--|
| Detail/Summary Reports  | This drop-down selects/deselects the Report Definitions:                                                                                                    |  |  |  |  |  |
|                         | <ul> <li>Both: All Report Definitions are selected</li> <li>Detail: Only detail Report Definitions are selected (account-level row sets)</li> <li>Summary: Only summary Report Definitions are select (account-class-level row sets)</li> </ul> |  |  |  |  |  |
| Update Existing         | Ticking this check-box will switch from default import of new records only to update of existing records only.                                                                                                    |  |  |  |  |  |
| Default Report Style    | This report style is set on all imported records of type Row Set and Group Set.                                                                                                    |  |  |  |  |  |
| Profit & Loss Group Set | Pre-set data includes multiple types of P&L Group Sets and imported P&L Row Sets will be set to use the Group Set selected here.                                                                                                    |  |  |  |  |  |
| Balance Sheet Group Set | Pre-set data includes multiple types of Balance Sheet Group Sets and imported Balance Sheet Row Sets will be set to use the Group Set selected here.                                                                                            |  |  |  |  |  |

#### Summary Area

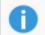

Import Settings selectors only apply to creation of new records, they are ignored for updates of existing records.

#### **Preset Data Table**

#### **Table Toolbar**

| Button        | Description                                                                                                    |
|---------------|----------------------------------------------------------------------------------------------------|
| Toggle Select | Clicking this button selects all records if there are any unselected or deselects all records if all are already selected. |

#### **Table Columns**

| Column      | Description                                                                                                    |
|-------------|----------------------------------------------------------------------------------------------------|
| Selected    | When <b>Import Data</b> button is clicked, rows with <b>Selected</b> ticked are<br>inserted/updated and the rest are ignored. Any records that require other records<br>will force selection of the records they depend on. For example, selecting a balance<br>sheet Row Set will force selection of balance sheet Group Set (if it doesn't already<br>exist). |
| Update      | This is a read-only column indicating if this record already exists in the current tenant.                                                                                                    |
| Record Type | Type of the record indicating on which screen the imported data will be available.<br>Please note the dependencies between Record Types as indicated in the overview<br>ERD diagram.                                                                                                    |
| Code        | Preset record ID code which is used to insert or update existing records by.                                                                                                    |
| Description | Description of the preset record.                                                                                                    |

# **Report Group Sets**

Form ID: (IQ000003)

The Report Group Sets screen is where the report structure is defined and built. A Report Group structure is visually built using a tree structure and Account Classes are then assigned to tree nodes. Any number of Report Group Sets can be defined at differing levels providing flexibility for quick ARM report building. A Report Style is mandatory as the number of levels defined in the Report Style must be less than or equal to the levels defined in the Group Set.

Please note that Report Group Set codes beginning with letters "IQ" are reserved for predefined Group Sets that are included in the Customization Package. If you wish to edit a predefined Group Set, it is recommended to use the Copy Group Set button. Edited predefined Group Sets can be reset to default on the EFR Preferences screen.

| Report Group Sets<br>IQBSLE - Balance Sheet Liabilities a<br>←               |       |                    | COPY GR                  | DUP SE | Т     |                                         |                               |       |          | [             | ] NOTE | S FI  | LES CUSTOMIZATION TOOLS            |
|------------------------------------------------------------------------------|-------|--------------------|--------------------------|--------|-------|-----------------------------------------|-------------------------------|-------|----------|---------------|--------|-------|------------------------------------|
| Group Set ID: IQBSLE $P$ Type     Description: Balance Sheet Liabilities and |       | GL                 | * Report St<br>Report Cl |        |       | tyle 1 - Black to gra 🔎<br>ance Sheet 🔗 |                               |       |          |               |        |       |                                    |
| GROUP DETAILS FORMULA                                                        | Accou | int Classes        | RESET  +                 | · x    | t     |                                         | All Records                   | • 7   | Acc<br>ح | ounts<br>)  ⊷ | X      |       |                                    |
| Description: Balance Sheet Liabilities and E<br>Subtotal:                    | 🖻 Sel | Report Group       | Orde                     | Subt   | Туре  | Account Class                           | Account Class Description     | Activ | 8        |               | tiv:   | Accol | Description                        |
| Data Source:                                                                 | > □   | Current Assets     | 1                        |        | Asset | CASHASSET                               | Cash and Cash Equivalents     | 11    | >        |               |        | 10100 | Petty Cash                         |
| OVERRIDE DATA SOURCE                                                         |       | Current Assets     | 2                        |        | Asset | AR                                      | Accounts Receivables          | 3     | 1        |               | 2      | 10200 | Company Checking Account - HQ      |
| Report Groups                                                                |       | Current Assets     | 3                        |        | Asset | DEPOSIT                                 | Deposits                      | 0     |          |               | 2      | 10250 | Company Merchant Account           |
| ↑ ↓ □ + °s ×                                                                 |       | Current Assets     | 4                        |        | Asset | RELCURAS                                | Due From Related              | 3     |          |               | 2      | 10300 | Company Savings Account            |
| BALANCE SHEET LIABILITIES AND                                                |       | Current Assets     | 5                        |        | Asset | STINV                                   | Short-Term Investments        | 0     | 1        |               | 2      | 10400 | Undeposited Funds (clearing accou  |
| e- Carlo ASSETS                                                              |       |                    |                          |        |       |                                         |                               |       |          |               | 2      | 10500 | Cash in Transit                    |
| 🖹 Current Assets                                                             |       | Current Assets     | 6                        |        | Asset | WAREHOUSE                               | Warehouse                     | 2     |          |               |        | 10550 | Cash in Transit - old              |
| Non-current Assets     IIABILITIES                                           |       | Current Assets     | 7                        |        | Asset | PREPEXP                                 | Prepaid Expenses              | 0     |          |               | 2      | 10600 | Credit Card Account                |
| Current Liabilities                                                          |       | Current Assets     | 8                        |        | Asset | WIP                                     | Work in Progress Inventory    | 2     |          | 0 D           | 2      | 10700 | Bank Account - Euros               |
| Non-current Liabilities                                                      |       | Current Assets     | 9                        |        | Asset | OTHERCURAS                              | Other Current Assets          | 8     |          |               | 2      | 10750 | Cash held by EU entity             |
| - B EQUITY                                                                   |       | Non-current Assets | 1                        |        | Asset | DEPRECIAT                               | Accumulated Depreciation      | 5     |          | 0 D           | 2      | 10800 | Bank Account - SGD                 |
| ■ TOTAL LIABILITIES AND EQUITY                                               |       | Non-current Assets | 2                        |        | Asset | FIXEDASSET                              | Property, Plant and Equipment | 6     |          | 0             | 2      | 10900 | Company Checking Account - Service |

### Form Toolbar

| Button                          | Description                                                                                                    |
|---------------------------------|----------------------------------------------------------------------------------------------------|
| Copy Group Set                  | Creates a copy of the Group Set currently selected. When this button is clicked, a pop-up will appear prompting to enter a new Group Set ID.                             |
|                                 | Ticking "Update existing Row Sets to new Group Set" will update<br>any existing Row Sets that reference the current Group Set with<br>the new Group Set.                 |
| Export as XML / Import from XML | This screen supports the standard Acumatica XML import/export<br>from the Clipboard menu icon. This allows quick and easy<br>migration of data from one site to another. |

#### Summary Area

| Element      | Description                                                                                                    |
|--------------|----------------------------------------------------------------------------------------------------|
| Group Set ID | The unique identifier for the Group Set record. An alphanumeric string of up to 10 characters can be used.                                                                                                    |
| Туре         | The type of ARM report being defined. At this time only the <i>GL</i> option is supported.                                                                                                    |
| Description  | A description of the Group Set. Please note that this is automatically the description<br>of the highest level in the Report Group tree, but the top level group is not included<br>in the generated ARM Row Set. |

| Report Style | The default Report Style to apply to this Group Set. The combination of Group Set and Report Style allows for the automatic creation of Row Set rows.                        |
|--------------|----------------------------------------------------------------------------------------------------|
| Report Class | The optional selection of the Report Class to filter the available Account Classes on this screen and to restrict available selection of Report Group Sets on other screens. |

### **Report Group Details Section**

This form is used for editing the currently selected Group on the Report Groups tree below.

| Element     | Description                                                                                                    |  |  |  |  |  |
|-------------|----------------------------------------------------------------------------------------------------|--|--|--|--|--|
| Description | The description of the Report Group level that will appear on the report. The default of <new>is entered upon pressing the <b>Add button</b> on the toolbar. The top level of the level description is controlled by the description of the Report Group Set from the summary section of the screen.</new>                                                                                                    |  |  |  |  |  |
| Subtotal    | Enter subtotal caption if a subtotal is required for the Report Group. For example, "Net Profit" could be entered as the subtotal on the last row of the Report Group for a Profit & Loss report.                                                                                                    |  |  |  |  |  |
| Data Source | If set, this Data Source overrides the Data Source settings set by the Report Style.<br>By clicking the OVERRIDE DATA SOURCE, the default behaviour in the Expand<br>selector of the Data Source Editor dialogue box is set to 'Expand Nothing'. This<br>reflects the default behaviour of selecting "Nothing" in the Expand selector of the<br>Data Source Editor dialogue box. A new option called "Hide Class" is available in the<br>Expand selector which hides the Account Classes and show the Report Group total<br>only. The generated rows will keep the highest defined Expand level between the<br>Row Set, Report Group and Report Style Data Sources. All other fields will keep the<br>first defined value in the following order: Row Set, Report Group, Report Style. |  |  |  |  |  |
| Formula     | Formula allows creating Row Set formulas referencing other groups in the format of [Group Description] (square brackets around the group description) which are translated to standard ARM Row Set formulas with matching generated Row Set row @CODE. For example, group set formula <b>=[LIABILITIES]+[EQUITY]</b> would translate to row set formula <b>=@0298990035+@0398000035</b> where LIABILITIES group has generated a row set row with the code 0298990035.                                                                                                    |  |  |  |  |  |

#### **Report Groups Tree Buttons**

Please note that you cannot define more Report Group Levels that the selected Report Style allows for. For instance, if the selected Report Style has three levels defined, attempting to add a fourth level Group Set will result in an error message as shown below.

| Button        | Description                                                                       |
|---------------|-----------------------------------------------------------------------------------|
| Up Icon       | The ability to move a node higher in the tree within its level.                   |
| Down Icon     | The ability to move a node lower in the tree within its level.                    |
| Folder Icon   | The ability to move a node between levels of the tree.                            |
| Add Icon      | The ability to create a new level under the currently selected level in the tree. |
| Subgroup Icon | The ability to create a new level at the current level selected in the tree.      |
| Delete Icon   | The selected node will be deleted.                                                |

### Account Classes Table

This table is used to assign Account Classes to the Report Groups and order them on the generated Row Sets.

#### Table Toolbar

| Button    | Description                                                                                                    |
|-----------|----------------------------------------------------------------------------------------------------|
| Up Icon   | The ability to reorder the sequence in which the Account Classes display on the report. Use this to move the currently selected row up.   |
| Down Icon | The ability to reorder the sequence in which the Account Classes display on the report. Use this to move the currently selected row down. |
| Reset     | Clears all Account Classes selected.                                                                                                    |

#### **Table Columns**

| Column                    | Description                                                                                                    |
|---------------------------|----------------------------------------------------------------------------------------------------|
| Selected                  | When ticked, currently selected Report Group on the Report Groups tree is defaulted to the Report Group field. Unticking it clears the Report Group field. Changing the currently selected Report Group changes the Selected field to match the Report Group. |
| Report Group              | Report Group that contains the Account Class, controlling where it appears<br>on the generated Row Set. It can be selected from the selector or set to<br>current Report Group by ticking the Selected check-box.                                             |
| Subtotal                  | Subtotal rows are generated for the selected Account Classes.                                                                                                    |
| Order                     | The order within the Report Group that the Account Class will display on the report. Account Classes can be re-ordered using the buttons or entered directly.                                                                                                 |
| Туре                      | Read-only column which displays the type of the Account Class.                                                                                                    |
| Account Class             | Displays the Account Class Code. Field is not read-only to support import from Excel standard functionality, but any changes are immediately rejected.                                                                                                    |
| Account Class Description | Read-only column which displays the description of the Account Class                                                                                                    |
| Active Accounts           | Read-only column which shows the number of active Accounts with this Account Class.                                                                                                    |

#### Accounts Table

This read-only table shows the GL Accounts that belong to the Account Class currently selected in the Account Classes table to the left.

#### **Table Columns**

| Column                                                            | Description                  |  |  |  |  |
|-------------------------------------------------------------------|------------------------------|--|--|--|--|
| Active Check-box to show whether the Account is currently active. |                              |  |  |  |  |
| Account                                                           | Account Code of the Account. |  |  |  |  |

| Description | The description of the Account. |
|-------------|---------------------------------|
|-------------|---------------------------------|

# **Report Styles**

Form ID: (IQ000001)

Report Styles control the look and feel (indentation, horizontal lines, line spacings, etc) of the generated Row Set rows to ensure all reports are professional and consistent in appearance. The Report Style defines each level of the report and how it should be formatted, providing deep flexibility mapping back to standard Acumatica ARM functionality.

Please note that Report Style codes beginning with letters IQ are reserved for predefined styles that are included in the Customization Package. If you wish to edit a predefined style, it is recommended to use the Copy Style button. Otherwise, edited predefined styles can be reset to default on the EFR Preferences screen.

| Report Styl<br>IQ0001<br>← 『      |       | ŝ | +          | Ū            | Ĉ.                    | ĸ    | < > >          | COPY STYLE |        |                      |              |                     |              |      |      |               |                 | <u>р</u> и   |
|-----------------------------------|-------|---|------------|--------------|-----------------------|------|----------------|------------|--------|----------------------|--------------|---------------------|--------------|------|------|---------------|-----------------|--------------|
| * Style ID<br>* Descript<br>ABOUT |       |   | ې<br>Black |              | Type:<br>lines, inden |      | GL<br>er total |            |        |                      |              |                     |              |      |      |               |                 |              |
| ڻ +<br>ن                          | ×     | C | ) -        | + :          | × ⊨                   | X    |                |            |        |                      |              |                     |              |      |      |               |                 |              |
| 3                                 | Level | 8 |            | Activ        | Section               | *Coi | Description    | Туре       | Format | Data Source          | Style        | Printing<br>Control | Page<br>Brea | Heig | Inde | Line<br>Style | Suppre<br>Empty | Hide<br>Zero |
| -                                 | 1     | > | 0 0        |              | Header                | 00   |                | Spacing    |        | Expand Nothing       |              | Line Brea           |              | 4    | 0    | NotSet        |                 |              |
|                                   |       |   | 0 0        | $\checkmark$ | Header                | 05   |                | Line       |        | Expand Nothing       | Black, Black | Line Brea           |              | 1    | 0    | Solid         |                 |              |
|                                   | 3     |   | 0 0        | $\checkmark$ | Header                | 10   |                | Spacing    |        | Expand Nothing       |              | Line Brea           |              | 4    | 0    | NotSet        |                 |              |
|                                   | 4     |   | 0 0        | $\checkmark$ | Header                | 15   |                | Caption    |        | Expand Nothing       | Bold         | Line Brea           |              | 16   | 0    | NotSet        |                 |              |
|                                   |       |   | 0 0        | $\checkmark$ | Header                | 20   |                | Spacing    |        | Expand Nothing       |              | Line Brea           |              | 4    | 0    | NotSet        |                 |              |
|                                   |       |   | 0 0        | $\checkmark$ | Data                  | 25   |                | GL         |        | Account/Code-Descrip |              | Line Brea           |              | 16   | 10   | NotSet        |                 |              |
|                                   |       |   | 0 0        | $\checkmark$ | Total                 | 30   |                | Spacing    |        | Expand Nothing       |              | Line Brea           |              | 4    | 0    | NotSet        |                 |              |
|                                   |       |   | 0 0        | $\checkmark$ | Total                 | 35   |                | Total      |        | Expand Nothing       | Bold         | Line Brea           |              | 16   | 0    | NotSet        |                 |              |
|                                   |       |   | 0 0        | $\checkmark$ | Total                 | 40   |                | Line       |        | Expand Nothing       | Black, Black | Line Brea           |              | 1    | 0    | Solid         |                 |              |
|                                   |       |   | 0 0        | $\checkmark$ | Total                 | 45   |                | Spacing    |        | Expand Nothing       |              | Line Brea           |              | 4    | 0    | NotSet        |                 |              |
|                                   |       |   | 0 0        | $\checkmark$ | Subtotal              | 50   |                | Spacing    |        | Expand Nothing       |              | Line Brea           |              | 4    | 0    | NotSet        |                 |              |
|                                   |       |   | 0 0        | $\checkmark$ | Subtotal              | 55   |                | Line       |        | Expand Nothing       | Black, Black | Line Brea           |              | 1    | 0    | Solid         |                 |              |
|                                   |       |   | 0 0        | $\checkmark$ | Subtotal              | 60   |                | Spacing    |        | Expand Nothing       |              | Line Brea           | F 🗆          | 4    | 0    | NotSet        |                 |              |
|                                   |       |   | 0 0        | $\checkmark$ | Subtotal              | 65   |                | Subtotal   |        | Expand Nothing       | Bold         | Line Brea           |              | 16   | 0    | NotSet        |                 |              |
|                                   |       |   | 0 0        | $\checkmark$ | Subtotal              | 70   |                | Line       |        | Expand Nothing       | Black, Black | Line Brea           |              | 1    | 0    | Solid         |                 |              |
|                                   |       |   | 0 0        | $\checkmark$ | Subtotal              | 75   |                | Spacing    |        | Expand Nothing       |              | Line Brea           | • 🗆          | 4    | 0    | NotSet        |                 |              |

#### Form Toolbar

| Button                          | Description                                                                                                    |
|---------------------------------|----------------------------------------------------------------------------------------------------|
| Copy Style                      | Creates a copy of the style currently selected. When this button is actioned, a pop-up will appear prompting to enter a new style ID. Ticking <b>Update existing Group/Row Sets to new Style</b> will update any existing Group Sets and Row Sets that reference the current style with the new style. |
| Export as XML / Import from XML | This screen supports the standard Acumatica XML import/export from the Clipboard menu icon. This allows quick and easy migration of data from one site to another.                                                                                                    |

### **Summary Area**

| Element  | Description                                                                                                   |
|----------|----------------------------------------------------------------------------------------------------|
| Style ID | The unique identifier for the Report Style record. An alphanumeric string of up to 10 characters can be used. |
| Туре     | The type of ARM report being defined. At this time only the GL option is supported.                           |

| Description | A description of the report style. |
|-------------|------------------------------------|

#### About Tab

| Element        | Description                                                                                                    |
|----------------|----------------------------------------------------------------------------------------------------|
| About text box | This provides a detailed description about the report style, allowing multiple lines.                                                         |
| Image preview  | Any attached images to the Report Style record are shown in the image preview.<br>Clicking the image will open a larger version.              |
|                | Purpose of this field is to allow a visual preview of the style to assist with quick selection of the style closest to customer requirements. |

#### Levels Tab

This tab provides the details of the report style and how each level of the report will be formatted. Each level represents how a Group Set level will be formatted.

There is a maximum of 4 levels that can be defined, due to the Row Set Row Code length limitation. Please note that GL Type style rows will effectively result in a 5th level on the generated ARM report (standard Acumatica Account/Subaccount blow-up).

#### Levels Table Columns

| Column | Description                                                                                    |
|--------|------------------------------------------------------------------------------------------------|
| Level  | Level of the report style. Style rows on the right are shown for the currently selected level. |

| Column      | Description                                                                                                    |
|-------------|----------------------------------------------------------------------------------------------------|
| Active      | Generation of Row Set rows will ignore any inactive rows.                                                                                                    |
| Section     | <ul> <li>Report sections per Group Set group. Row Set rows are generated in the following order:</li> <li><i>Header</i>: Used for header caption or total rows before the account class GL type rows.</li> <li><i>Data</i>: Used for account class GL type rows.</li> <li><i>Total</i>: Used for footer total or caption rows after the account class GL type rows.</li> <li><i>Subtotal</i>: Used for footer subtotal or caption rows after the footer total rows.</li> </ul> |
| Code        | The unique code used to identify the row. You can use up to 2 alphanumeric characters. This will be the ending 2 characters of the generated Row Set row code. The rest of the generated code comes from the Report Group Sets group tree.                                                                                                    |
| Description | Optional descriptive name of the row. Caption rows will be automatically set for generated rows from the Report Group Sets group or Account Class.                                                                                                    |
| Туре        | The type of the row. This property defines how the values in the row are calculated<br>and whether the column will display any data. Select one of the available options:                                                                                                    |
|             | • <i>GL</i> : Use this row type to select the source of the data to calculate the values in the row from the GL Account Classes, which are automatically set from Report                                                                                                    |

#### Level Rows Table Columns

|                  | <ul> <li>Group Set Account Classes.</li> <li><i>Caption</i>: Use this row type to display the caption of the report in this row.<br/>Generated row <b>Description</b> will be automatically set from the Report Group Sets group or Account Class.</li> <li><i>Line</i>: Use this row type to display the continuous line in this row.</li> <li><i>Total</i>: Use this row type to generate total rows. Generated row <b>Value</b> will be automatically populated from the generated GL rows for Account Classes.</li> <li><i>Header</i>: Use this row type to set up the sorting conditions of the report rows in the <b>Value</b> column. A row of this type is not printed in the report; instead, it affects the order of the data printed in the report.</li> <li><i>Subtotal</i>: Use this row type to generate subtotal rows. Generated row <b>Value</b> will be automatically populated from the generated group total rows.</li> <li><i>Spacing</i>: Use this row type to generate a blank Caption row to create spacing between rows.</li> </ul> |
|------------------|----------------------------------------------------------------------------------------------------|
| Format           | The format used to convert the data selected from the data source to the string value used in the printed report. C# data conversion functions can be used to convert data to string values.                                                                                                    |
| Data Source      | The source of the data to be displayed in the row. Click the lookup button for the particular row to use the <u>Data Source Editor</u> dialog box to define the data source.                                                                                                    |
|                  | The Data Source Editor dialog box has been customized to include special drop-down values in the <b>Expand</b> field:                                                                                                    |
|                  | <ul> <li>Nothing: The data for the Account Class will be displayed in a single row.</li> <li>Account: The data for each account for each Account Class will be displayed in a separate row. This increases the number of rows in the report.</li> <li>Sub: The data for each subaccount for each Account Class will be displayed in a separate row. This increases the number of rows in the report.</li> <li>Hide Class: The data for each Account Class will be hidden resulting in a summary report at the Report Group Set group level. This decreases the number of rows in the report.</li> </ul>                                                                                                    |
| Style            | The printing style to be used for this data row. The printing style parameters are defined in the <b>Style</b> dialog box, which you invoke by clicking the selector in the <b>Style</b> box.<br>For the description of this lookup, see the <b>Style parameters</b> section of <u>Printing</u> <u>Style</u> .                                                                                                    |
| Printing Control | The property that identifies the row's position in the report and the way the row printing will be controlled.                                                                                                    |
| Page Break       | A check box that, if selected, indicates that a page break should be inserted after the row line in the printed report.                                                                                                    |
| Height           | The row height in the printed report (in pixels).                                                                                                    |
| Indent           | The indent value used for the row in the printed report (in pixels).                                                                                                    |
| Line Style       | The line style used when the <i>Underline</i> option is selected for the row type in the <b>Type</b> box.                                                                                                    |
| Suppress Empty   | A check box that prevents (if selected) the printing of empty rows.                                                                                                    |
| Hide Zero        | A check box that prevents (if selected) the printing of zero values in the row.                                                                                                    |
| Linked Row       | The code of the row linked to the current one. The linked rows are printed on the same line in the report.                                                                                                    |

| Column Group | The column group to include the row. |
|--------------|--------------------------------------|
| Unit group   | The unit group to include the row.   |

# **Report Classes**

Form ID: (IQ000002)

This form defines Report Class which can be used to classify Row Sets, Column Sets, Report Group Sets and Unit Sets to improve the selectors in various areas of the system.

Report Class can be set on Report Definition, Group Set, Row Set, Column Set and Unit Set. If it is set, it limits the available options inside the Row Set, Column Set, Group Set and Unit Set selectors if those elements have a Report Class assigned to them. If no Report Class is selected or Report Classes have not been defined on the selector records, then there is no effect on the options inside those selectors.

It also filters the Account Classes available on Report Group Sets screen by Account Type (e.g. only Assets and Liabilities on the Balance Sheet Report Class).

Report Classes ★

|   | Q | ľ | 2         | + | 0    | ×        | ↔   | X | £ | $\mathbb{Y}$ |              |              |              |              |
|---|---|---|-----------|---|------|----------|-----|---|---|--------------|--------------|--------------|--------------|--------------|
| 2 | 0 | D | *Class ID |   | *Des | criptior | ı   |   |   | Туре         | Assets       | Liabilities  | Income       | Expense      |
| > | 0 | D | IQBS      |   | Bala | nce Sh   | eet |   |   | GL           |              | $\checkmark$ |              |              |
|   | 0 | D | IQCF      |   | Cas  | n Flow   |     |   |   | GL           | $\checkmark$ | $\checkmark$ |              |              |
|   | 0 | D | IQPL      |   | Prof | t & Los  | s   |   |   | GL           |              |              | $\checkmark$ | $\checkmark$ |

#### **Table Columns**

| Column      | Description                                                                                                    |
|-------------|----------------------------------------------------------------------------------------------------|
| Class ID    | The unique identifier for the Report Class record. An alphanumeric string of up to 10 characters can be used.  |
| Description | A detailed description of the report class. The description is used to identify the Report Class in selectors. |
| Туре        | The type of ARM report being defined. Please note that the EFR only supports $GL$ reports at this time.        |
| Assets      | Select to allow Asset Account Classes to be selected for this Report Class definition.                         |
| Liabilities | Select to allow Liability Account Classes to be selected for this Report Class definition.                     |
| Income      | Select to allow Income Account Classes to be selected for this Report Class definition.                        |
| Expenses    | Select to allow Expense Account Classes to be selected for this Report Class definition.                       |

# **Customized Forms**

Standard Acumatica forms which are customized by the EFR product.

### **Report Definitions Entry List Customization**

Form ID: (IQCS2060)

The Report Definitions Generic Inquiry Entry List has been extended to include **Report Class** and **Screen ID** fields, as well as Mass Record Update of field **Make Visible on the UI** and bulk Delete.

Purpose of this customisation is:

- To show Report Class and Site Map Screen ID in a single list and allow filtering on these columns
- To allow bulk update of reports to hide/show on the menu
- To allow bulk delete of reports

# **Report Definitions Screen Customization**

Form ID: (CS206000)

The Report Definition screen has been extended to include an optional dropdown selector **Report Class** that if selected will limit the available Row Set, Column Set and Unit Set selector options available to align to the selected Report Class.

Purpose of this restriction is:

- To ensure that invalid combinations are not selected (e.g. Balance Sheet Row Set with Profit & Loss Column Set)
- To increase usability (shorted selection lists).

#### **Report Settings Area**

#### **Report Definition Section**

| Element      | Description                                                                                                    |
|--------------|----------------------------------------------------------------------------------------------------|
| Report Class | Selection of the defined Report Class (e.g. P&L,<br>Balance Sheet) will limit the available options inside<br>the Row Set, Column Set and Unit Set selector if<br>those elements have a Report Class assigned to<br>them. If no Report Class is selected or Report<br>Classes have not been defined on the Row Set,<br>Column Set or Unit Set, then there is no effect on<br>the options inside those selectors. |

# **Row Sets Entry List Customization**

Form ID: (IQCS2061)

The Row Sets Generic Inquiry Entry List has been extended to include **Report Class**, **Report Group Set** and **Report Style** fields.

Purpose of this customisation is:

• To show Report Class, Report Group Set and Report Style in a single list and allow filtering on these columns

### **Row Sets Screen Customization**

Form ID: (CS206010)

The Row Sets screen has been extended in the Summary Area with dropdown selectors supporting EFR functionality.

Row Sets are automatically generated by the EFR upon pressing save.

Changing the Report Group Set will display a warning message pop-up as shown below to indicate that the change will result in replacement of any existing rows that are not marked as manual rows with automatically generated rows.

Manual changes to rows will be overridden upon a regeneration of the Row Set rows, so a warning is displayed if a change is made. If the change is intended to be preserved through the report generation process, then the **Manual** checkbox of that row should be selected.

#### Form Toolbar

| Button        | Description                                                                                                    |
|---------------|----------------------------------------------------------------------------------------------------|
| Generate Rows | Manually regenerates the rows, if needed. Changes which result in changes to existing Row Set rows should automatically trigger the regeneration when saving the record. Clicking this button is not needed most of the time |

| Summary | Area |
|---------|------|
|         |      |

| Element          | Description                                                                                                    |
|------------------|----------------------------------------------------------------------------------------------------|
| Report Group Set | The Report Group Set, if set, is the basis of how the rows are automatically generated. The Report Group Set defines the tree structure of the report including the mapping of Account Classes to that structure.                                                                                                    |
| Report Style     | Report Style defines the formatting of the report such as row spacing, indentation<br>and lines. It is combined with the Report Group Set to generate the automatic rows.<br>Report Style is defaulted from the Report Group Set, but can be overridden.                                                                                                    |
| Report Class     | Selection of the defined Report Class (e.g. P&L, Balance Sheet) will restrict the selection of this Row Set on the Row Set field on the Report Definition screen if a Report Class be defined on that screen. Selection of Report Class also restricts the list of available records in the Report Group Set field. Report Class is defaulted from the Report Group Set, if not set already.                                                                                                    |
| Data Source      | If set, this Data Source overrides the Data Source settings set by the Report Style<br>or Report Group. By clicking the OVERRIDE DATA SOURCE, the default behaviour in<br>the Expand selector of the Data Source Editor dialogue box is set to <i>Expand</i><br><i>Nothing</i> . This reflects the default behaviour of selecting <i>Nothing</i> in the Expand<br>selector of the Data Source Editor dialogue box on a Row Set row. A new option<br>called <i>Hide Class</i> is available in the Expand selector which hides the Account Classes<br>and show the Report Group total only.<br>The generated rows will keep the highest defined Expand level between the Row<br>Set, Report Group and Report Style Data Sources. All other fields will keep the first<br>defined value in the following order: Row Set, Report Group, Report Style. |

# Table

| Column | Description                                                                                                    |
|--------|----------------------------------------------------------------------------------------------------|
| Manual | The ability to mark a row as manually maintained so it will not be overridden by the EFR on the next generation of Row Set rows. The Manual selector should be used when rows need to be inserted that cannot be configured within a Group Set such as manual percentage calculations. The EFR will automatically move rows marked as manual in line with changes to the Group Set and update formula references if that row references other Row Set rows with Account Classes. For instance, if a manual row was inserted with a percentage calculation referencing an automatically generated row and the Group Set was altered, that manual row's formula would be updated and it would be moved to the correct relative place. |

# **Column Sets Entry List Customization**

Form ID: (IQCS2062)

The Column Sets Generic Inquiry Entry List has been extended to include Report Class field.

Purpose of this customisation is:

• To show Report Class in a single list and allow filtering on this column

# **Column Sets Screen Customization**

#### Form ID: (CS206020)

The Column Set screen has been extended to include an optional **Report Class** selector. If selected it limits available selection options on the Report Definition screen.

#### Form Toolbar

| Button                          | Description                                                                                                    |
|---------------------------------|----------------------------------------------------------------------------------------------------|
| Export as XML / Import from XML | This screen has been extended to support the standard Acumatica XML import/export from the Clipboard menu icon. This allows quick and easy migration of data from one site to another. |

#### **Summary Area**

| Element      | Description                                                                                                    |
|--------------|----------------------------------------------------------------------------------------------------|
| Report Class | Selection of the defined Report Class (e.g. P&L, Balance Sheet) will limit the available options in the Column Set selector on the Report Definition screen, if a Report Class is defined on that screen. |

# **Unit Sets Entry List Customization**

Form ID: (IQCS2063)

The Unit Sets Generic Inquiry Entry List has been extended to include **Report Class** field.

Purpose of this customisation is:

• To show Report Class in a single list and allow filtering on this column

# **Unit Sets Screen Customization**

Form ID: (CS206030)

The Unit Set screen has been extended to include an optional **Report Class** selector. If selected it limits available selection options on the Report Definition screen.

#### Summary Area

| Element      | Description                                                                                                    |
|--------------|----------------------------------------------------------------------------------------------------|
| Report Class | Selection of the defined Report Class (e.g. P&L, Balance Sheet) will limit the available options in the Unit Set selector on the Report Definition screen, if a Report Class be defined on that screen. |

# Change Log

# Version 2022.05.31

- Addition of Group Set Group Formulas
- Licensed by Acumatica implementation and removal of custom registration code
- EFR Preferences multiple balance sheet Group Set defaults
- Other minor bug fixes